**Version 2.2**

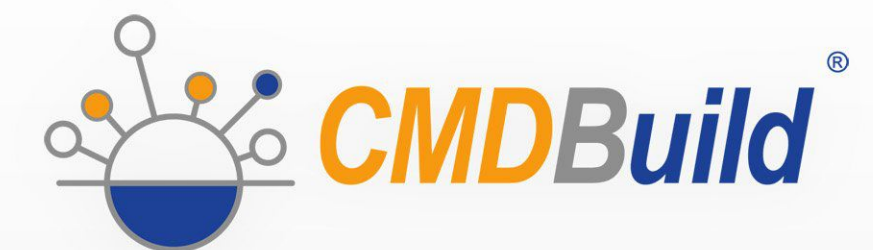

# » Webservice Manual

June 2014 Author Tecnoteca srl www.tecnoteca.com

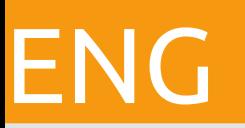

www.cmdbuild.org

No part of this document may be reproduced, in whole or in part, without the express written permission of Tecnoteca s.r.l.

CMDBuild ® uses many great technologies from the open source community: PostgreSQL, Apache, Tomcat, Eclipse, Ext JS, JasperReports, IReport, Enhydra Shark, TWE, OCS Inventory, Liferay, Alfresco, GeoServer, OpenLayers, Prefuse, Quartz, BiMserver. We are thankful for the great contributions that led to the creation of these products.

CMDBuild ® is a project of Tecnoteca Srl. Tecnoteca is responsible of software design and development, it's the official maintainer and has registered the CMDBuild logo.

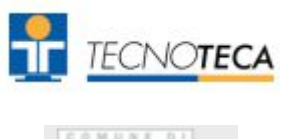

In the project was also involved the Municipality of Udine as the initial customer.

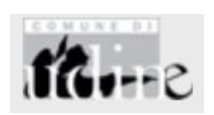

CMDBuild ® is released under AGPL open source license (http://www.gnu.org/licenses/agpl-3.0.html)

CMDBuild ® is a registered trademark of Tecnoteca Srl.

Everytime the CMDBuild® logo is used, the official maintainer "Tecnoteca srl" must be mentioned; in addition, there must be a link to the official website:

http:\\www.cmdbuild.org.

CMDBuild ® logo:

- cannot be modified (color, proportion, shape, font) in any way, and cannot be integrated into other logos
- cannot be used as a corporate logo, nor the company that uses it may appear as author / owner / maintainer of the project
- cannot be removed from the application, and in particular from the header at the top of each page

**The official website is [http://www.cmdbuild.org](http://www.cmdbuild.org/)**

## **Contents**

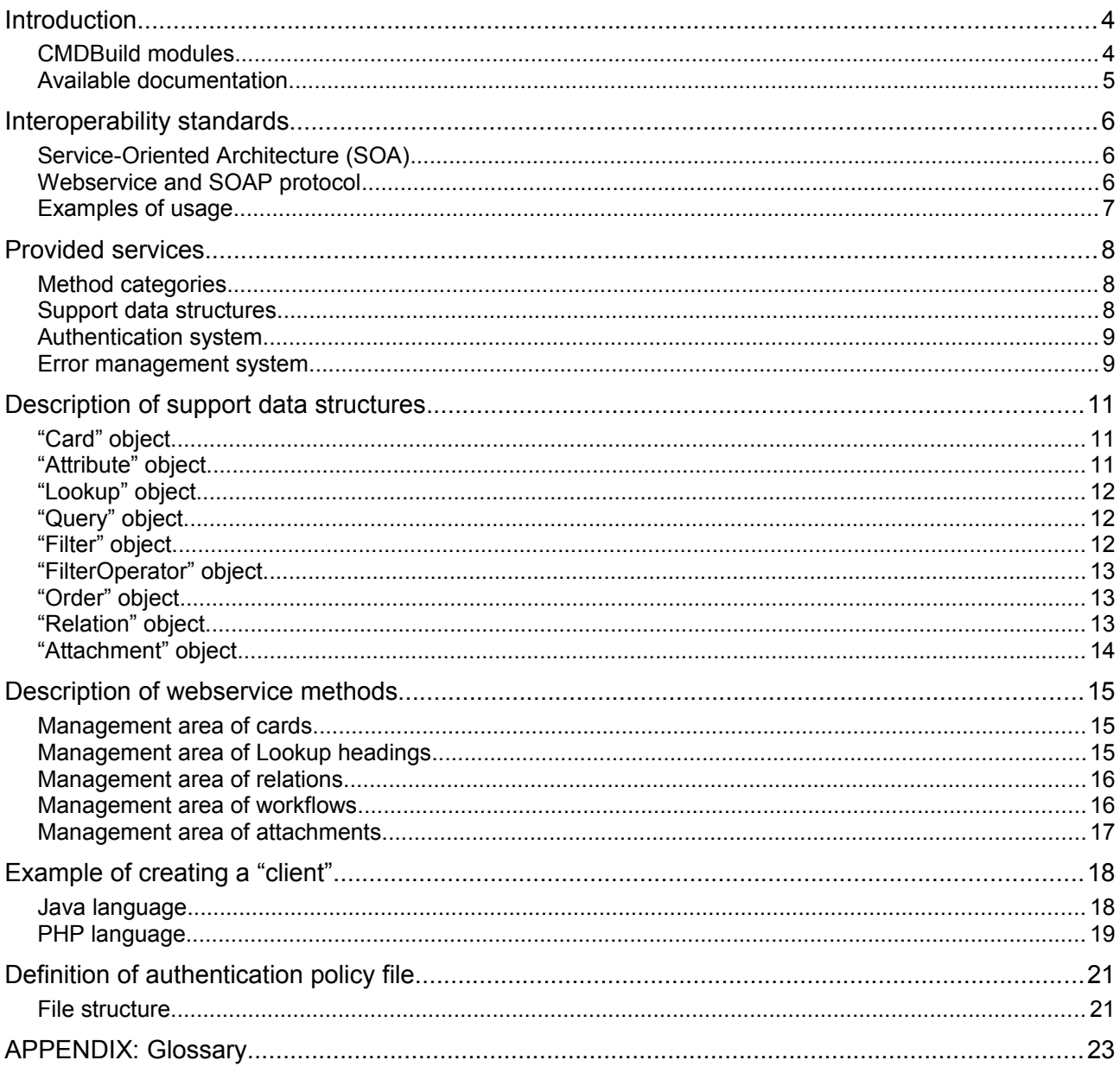

## **Introduction**

CMDBuild is an Open Source web application used to model and manage assets and services controlled by the ICT Department, and to handle related workflow operations according to ITIL best practices.

The management of a Configuration Database (CMDB) means keeping up-to-date, and available to other processes, the database related to the components in use, their relations and their changes over time.

CMDBuild provides complete support for ITIL best practices; ITIL has become a "standard de facto", it's a non-proprietary system for service management with process-oriented criteria.

With CMDBuild, the system administrator can build and extend his/her own CMDB (hence the project name), modeling the CMDB according to the company needs; the administration module allows you to progressively add new classes of items, new attributes and new relations. You can also define filters, "views" and access permissions limited to rows and columns of every class.

Thanks to the integrated workflow engine, you can also create new workflow processes with external visual editors, and import / execute them inside the CMDBuild application.

A task manager integrated in the user interface of the Administration Module is also available. It allows to manage different operations (process starts, e-mail receiving and sending, connector executions) and data controls on the CMDB (synchronous and asynchronous events). Based on their findings, it sends notifications, starts workflows and executes scripts.

The application includes also JasperReports, an open source report engine that allows you to create reports; you can design (with an external editor), import and run custom reports inside CMDBuild.

Then it is possible to define some dashboards made up of charts which immediately show the situation of some indicators in the current system (KPI).

CMDBuild integrates Alfresco, the popular open source document management system. You can attach documents, pictures and other files and perform full text searches on text-based files.

The application includes also an interface to synchronize data with external data sources (databases and mail servers); for example, you can automatically update your hardware inventory reading data from OCS Inventory - the open source computer inventory and package deployment system.

Moreover, it's possible to use the GIS feature to geo-reference and display assets on a geographical map (external map services) and / or an office plan (local GeoServer).

### **CMDBuild modules**

The CMDBuild application includes two main modules:

- the Administration Module, used to define the data model and set config options (classes and relations, users and permissions, reports and workflows, main options and preferences)
- the Management Module, used to manage cards and relations, add attachments, run workflow processes, visualize dashboards and execute reports

The Administration Module is available only to the users with the "administrator" role; the Management Module is used by all the users who view and edit data.

## **Available documentation**

This manual is for computer technicians, who manage external applications and who are interested in interoperating with CMDBuild. It supplies the detail information necessary to implement the communication system for the read-write access of its data and functions.

You can find all the manuals on the official website (http://www.cmdbuild.org):

- system overview ("Overview Manual")
- system usage ("User Manual")
- system administration ("Administrator Manual")
- installation and system management ("Technical Manual")
- workflow configuration ("Workflow Manual")
- connectors to sync data through external systems ("ConnectorsManual")

## **Interoperability standards**

## **Service-Oriented Architecture (SOA)**

In order to make different applications interoperable, they must be created as components that cooperate with the services implementation, and these services must be set through high level interfaces defined under standard protocols.

CMDBuild is designed with Service-Oriented Architecture (SOA):

- decoupling the different logic levels (see the schema)
- implementing and setting in every interface external specifications as a single modality for the access to relating data and methods
- using the interfaces both for the interactive access of the web client and for the programmatic access of external applications

From a technical point of view, we chose to use the technology of webservices created with SOAP protocol.

Through SOAP webservices, and safety policy permitting, CMDBuild provides the data filed in the CMDB and its management methods to allow the use within other applications

involved with the information itself, both for the technical management and for administration.

## **Webservice and SOAP protocol**

A webservice is an interface that describes a collection of methods, available over a network and working using XML messages.

With webservices, an application allows other applications to interact with its methods.

SOAP is a standard protocol, based on XML, to access a webservice.

The SOAP specifications are standardized by W3C.

The webservice solution offers important architecture advantages:

- it allows to reduce the dependence between client and server applications ("weak coupling")
- it offers an interoperability system independent from the platform and technologies
- it supports the interoperability in the web, since it is based on SOAP protocol which usually uses HTTP as basic protocol (which all firewalls enable)

**Client** 

Http response

• it is based on XML descriptors (WSDL)

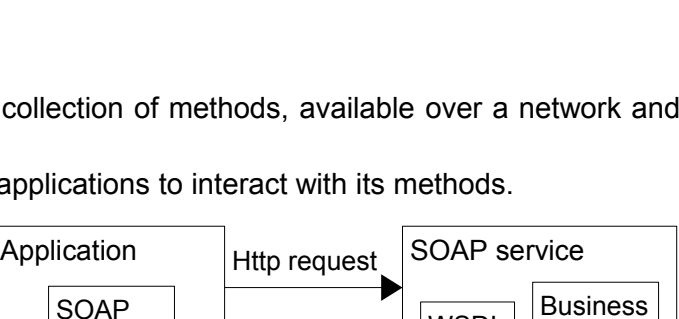

 $WSDL$  |  $|_{\text{loaic}}$ 

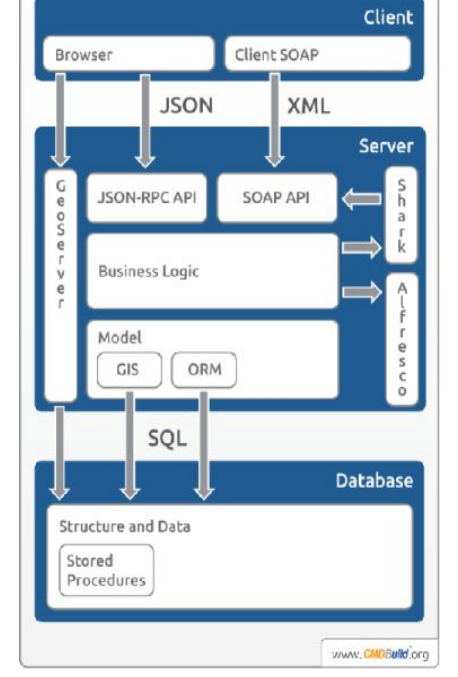

### **Examples of usage**

The mechanism of application interoperability, provided by CMDBuild through the SOAP webservice, can be used to activate the dialogue with every other information system pre-existing in the same organization and supporting that standard protocol.

Exhaustive examples of usage can include:

- activation in non-"JSR 168-compliant" intranet portals of simple interaction with CMDBuild for non-technicians (report print, workflow start or development, etc)
- synchronization with other CMDB tools
- integration with management applications which require to recover from CMDBuild the updated inventory of fixed assets or which must take to CMDBuild administration data of a fixed asset
- integration with monitoring technical tools which need to know information on assets subject to their control

## **Provided services**

### **Method categories**

The CMDBuild webservice provides methods for the external execution of basic functions managed in the system, dedicated in particular to manage and print cards and to perform processes.

In particular the available methods categories are as follows:

- management of cards: creation, modify, delete, search, history
- management of lists used to bind information fields to groups of predefined values: creation, modify, delete, search on lists and their values
- management of relations among cards: creation, modify, delete, search, history
- management of cards' attachments (filed in the repository of the document system Alfresco used by CMDBuild): upload, download, modify, delete
- management of processes configured in the system (and interpreted by the workflow engine Enhydra Shark integrated in CMDBuild): start, data recording, advancing at the following step

All methods provided in the webservice can be used upon authentication in the CMDBuild system. The authentication is performed upon the WSS Username Token profile [1](#page-7-0).0 specification<sup>1</sup> with digest password.

You can find the detail description of single available methods in the next chapter.

#### **Support data structures**

Webservice methods exposed by CMDBuild use specific support data structures corresponding to the following object typologies:

- cards (data cards)
- attribute (single custom attribute in the card)
- lookup (value in the predefined list used to optimize an information attribute)
- query (filter query to select the card list)
- filter (specific to an atomic filter condition in the query)
- filterOperator (concatenation of filter conditions)
- order (organization among cards drawn from the filter query)
- relation (correlation among cards)
- attachment (document enclosed in a card)

You can find the detail description of single employed objects in the next chapter.

<span id="page-7-0"></span><sup>1</sup> The reference document can be found at http://docs.oasis-open.org/wss/2004/01/oasis-200401-wss-username-tokenprofile-1.0.pdf

## **Authentication system**

In order to have all services offered by the CMDBuild webservices, the access user must be authenticated in the system.

This is possible thanks to the authentication based on UsernameToken.

CMDBuild uses Axis2 to supply its services outside and the Apache Rampart module to manage the users authentication via webservice, employing the WSS Username Token profile 1.0 standard with digest password.

This standard provides the dispatch of credentials, meant as password username and hash. It is calculated according to the algorithm defined in the specification, in the header of the SOAP message.

Once the message has been received, the Rampart module verifies if CMDBuild provides a user corresponding to the credentials.

When this accurs and if the user is allowed to access the required service, then the webservice will report the result, otherwise there will be an error message.

#### **Error management system**

The error management in the CMDBuild system provides the use of custom error codes expressly defined.

Using the webservice, besides the errors of Axis (and the Rampart module about the authentication), also CMDBuild custom errors can be returned.

In the following table you will find the list of custom error codes in CMDBuild; potentially, they can be returned from the webservice with their meaning.

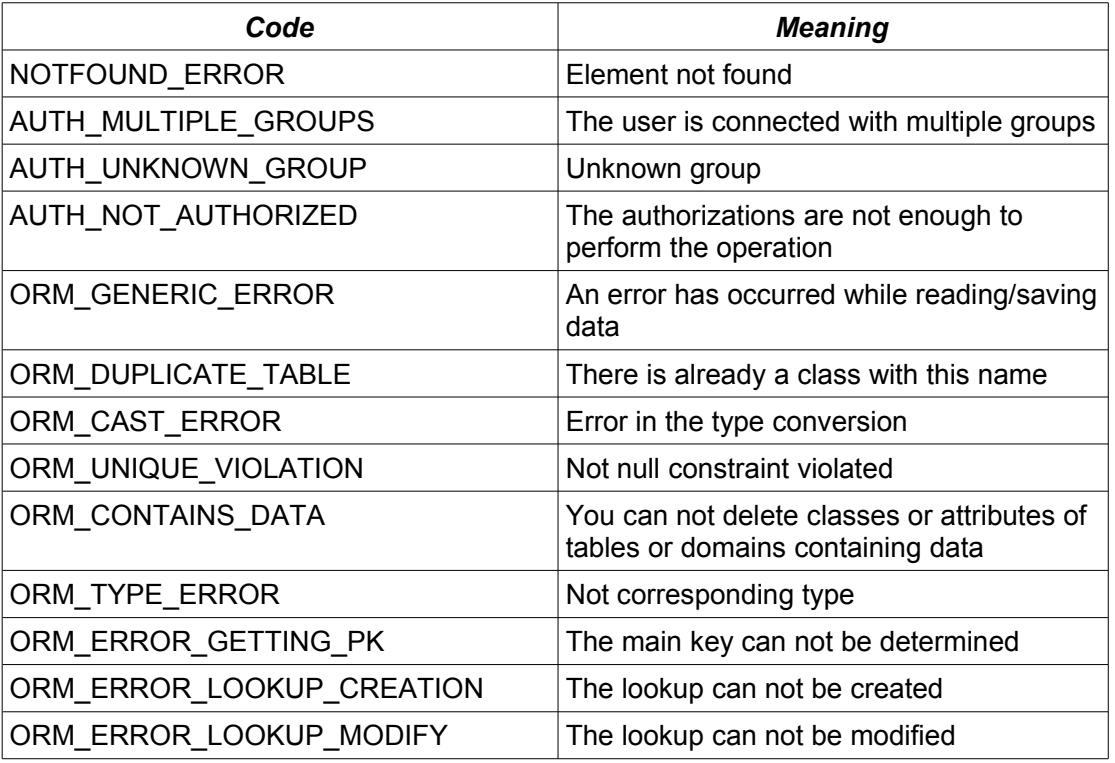

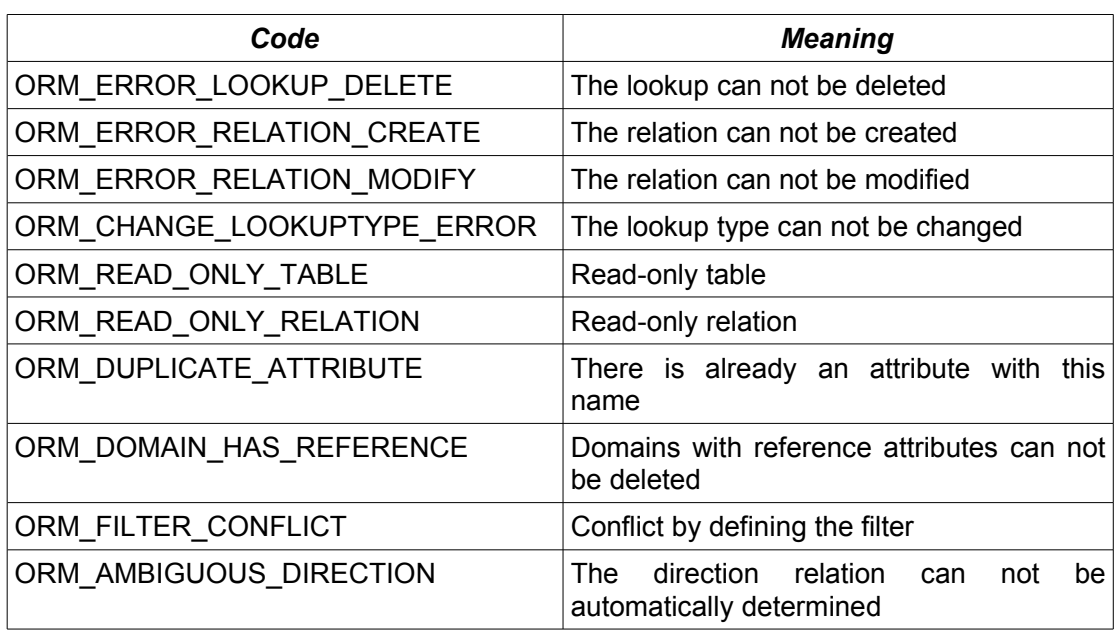

## **Description of support data structures**

## **"Card" object**

It represents a general typology of card configured in the system.

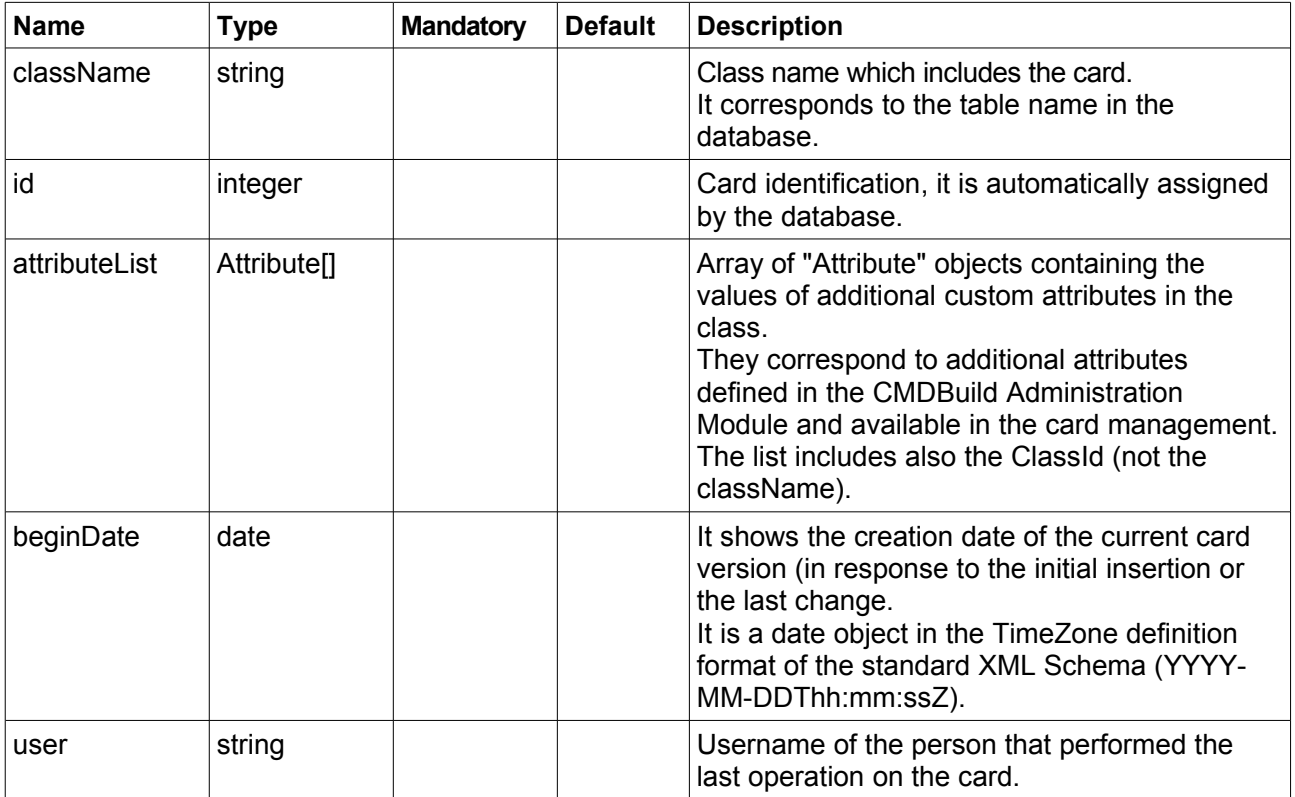

## **"Attribute" object**

It represents a single "custom" attribute (which is additional if compared to the two default attributes "Code" and "Description") belonging to a card typology configured in the system.

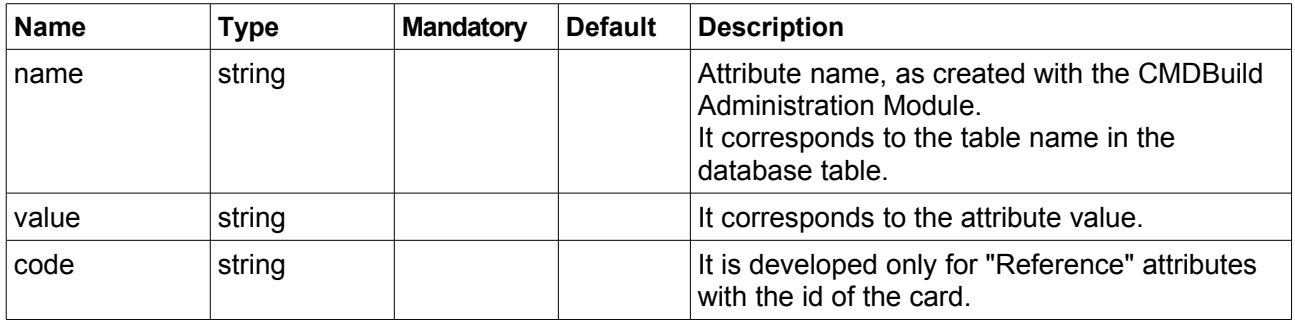

## **"Lookup" object**

It represents the value of a list with predefined values (Lookup list) used for the development of a Lookup attribute.

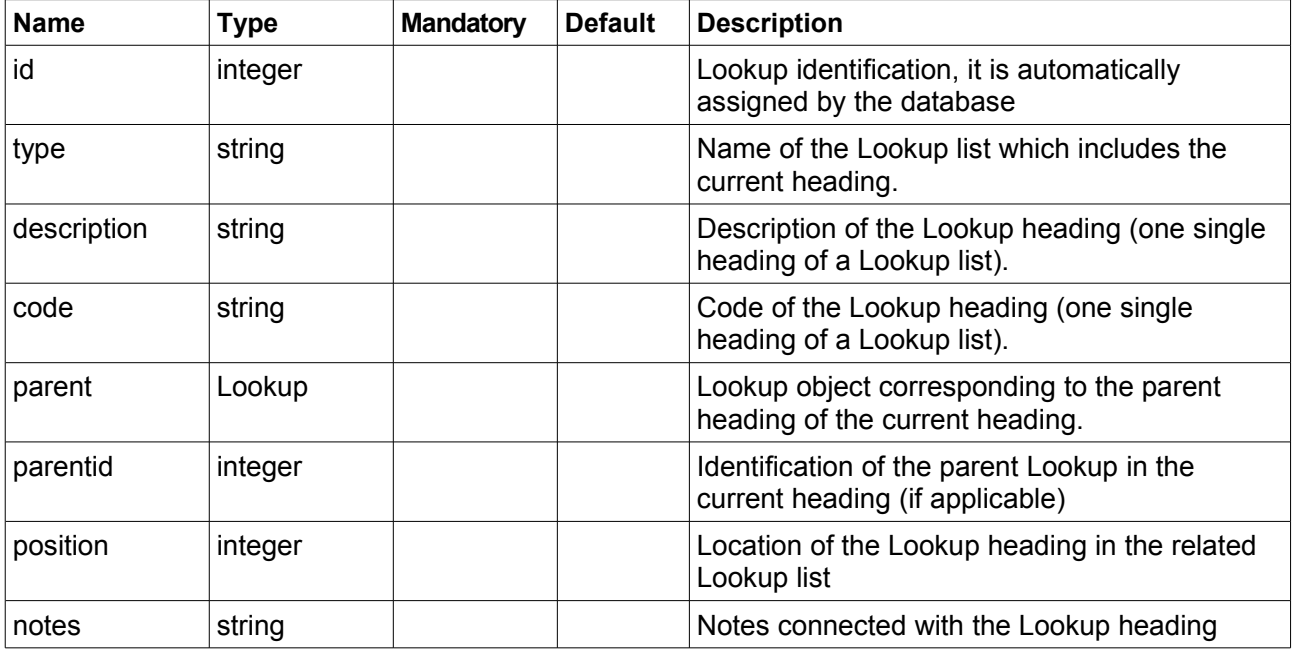

## **"Query" object**

It represents a filter on the values to search. The filter can be unique (Filter) or a set of conditions with a common comparison operator (FilterOperator).

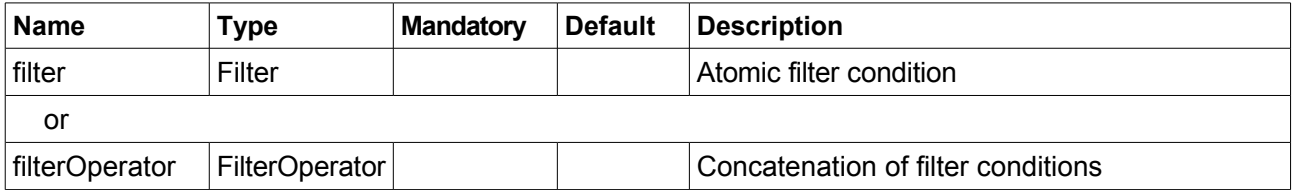

## **"Filter" object**

It represents an atomic filter condition to select a card list.

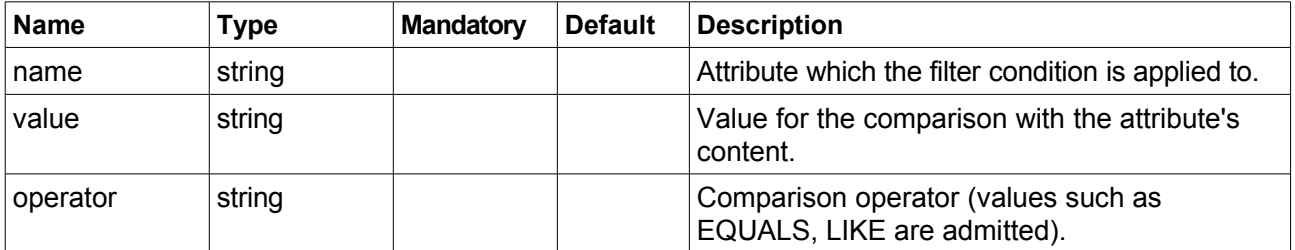

## **"FilterOperator" object**

It represents a concatenation of atomic filter conditions connected with an operator.

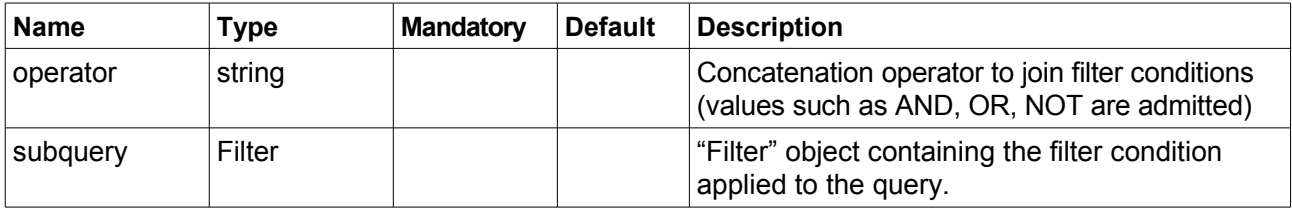

*Sample of operation to perform: creation of the filter "Supplier = Quasartek s.r.l. OR Supplier = IBM Italia s.p.a."*

Filter1:

name: Supplier value: Quasartek s.r.l. operator: EQUALS

Filter2:

name: Supplier value: IBM Italia s.p.a. operator: EQUALS

FilterOperator:

subquery: [Filter1, Filter2] operator: OR

Query:

filterOperator: FilterOperator

### **"Order" object**

It represents the ordering standard among the cards drawn from the filter query.

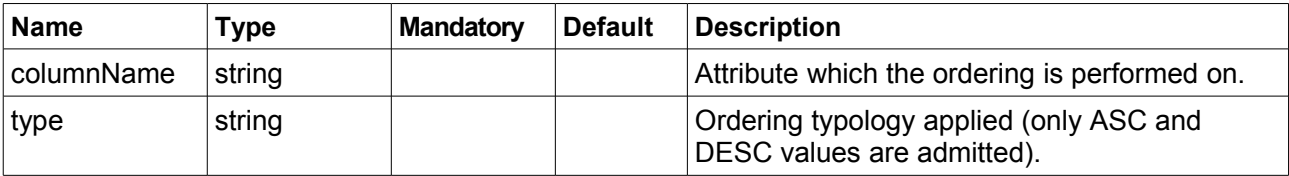

#### **"Relation" object**

It represents a correlation between pairs of cards, filed in the system.

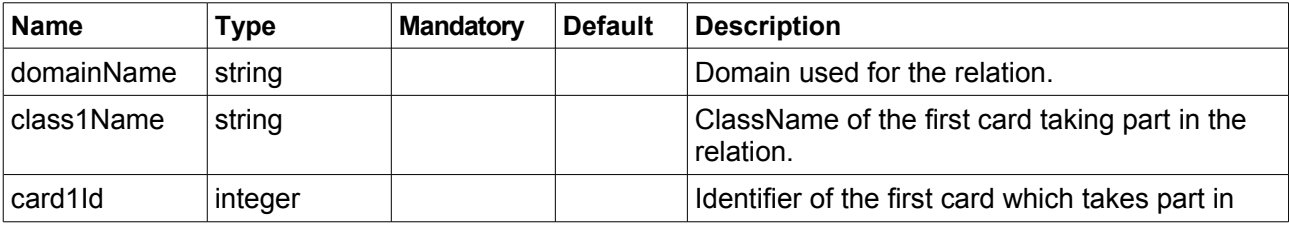

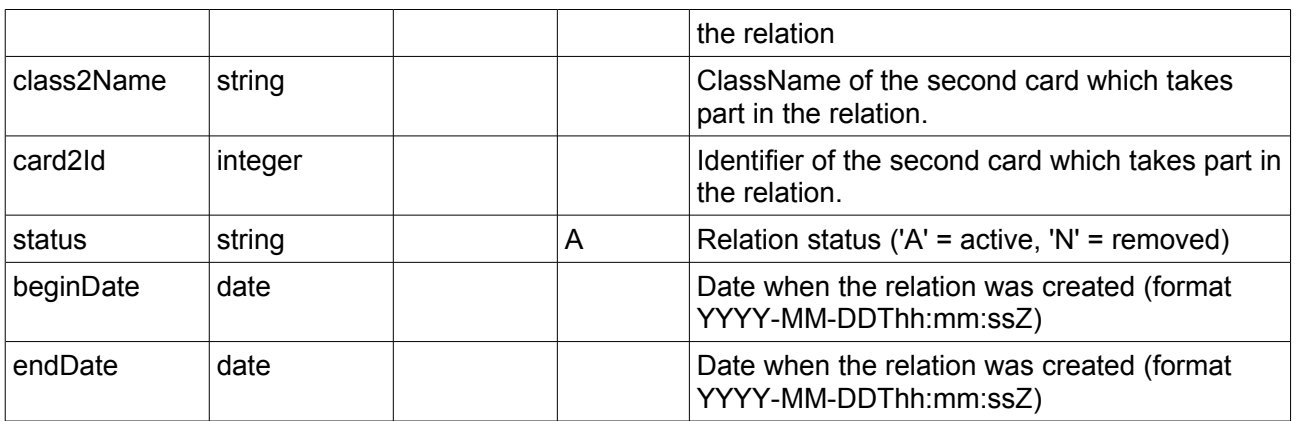

## **"Attachment" object**

It represents a document enclosed in a card filed in the system.

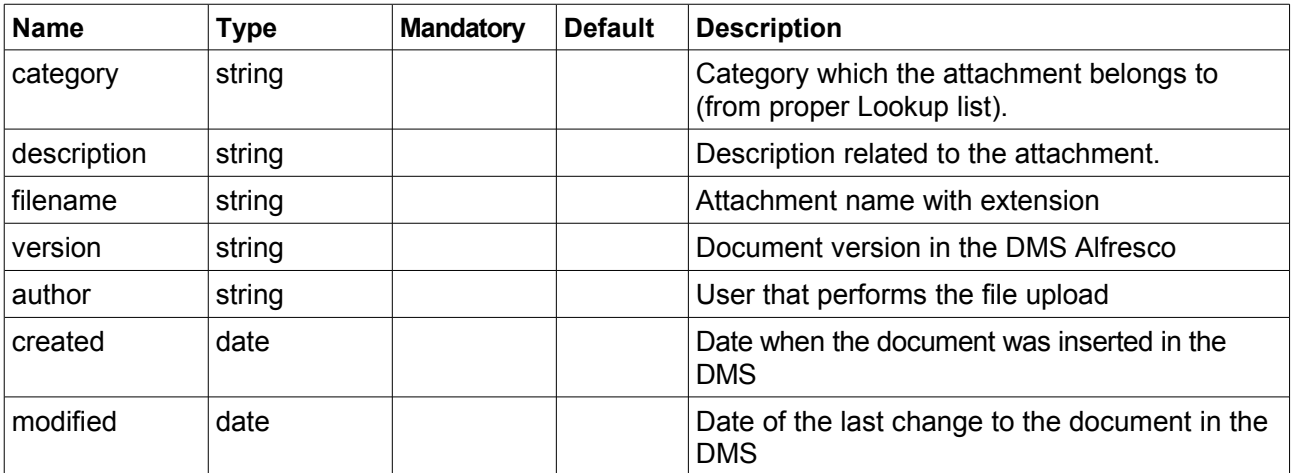

## **Description of webservice methods**

## **Management area of cards**

Here's the list of methods dedicated to the card management.

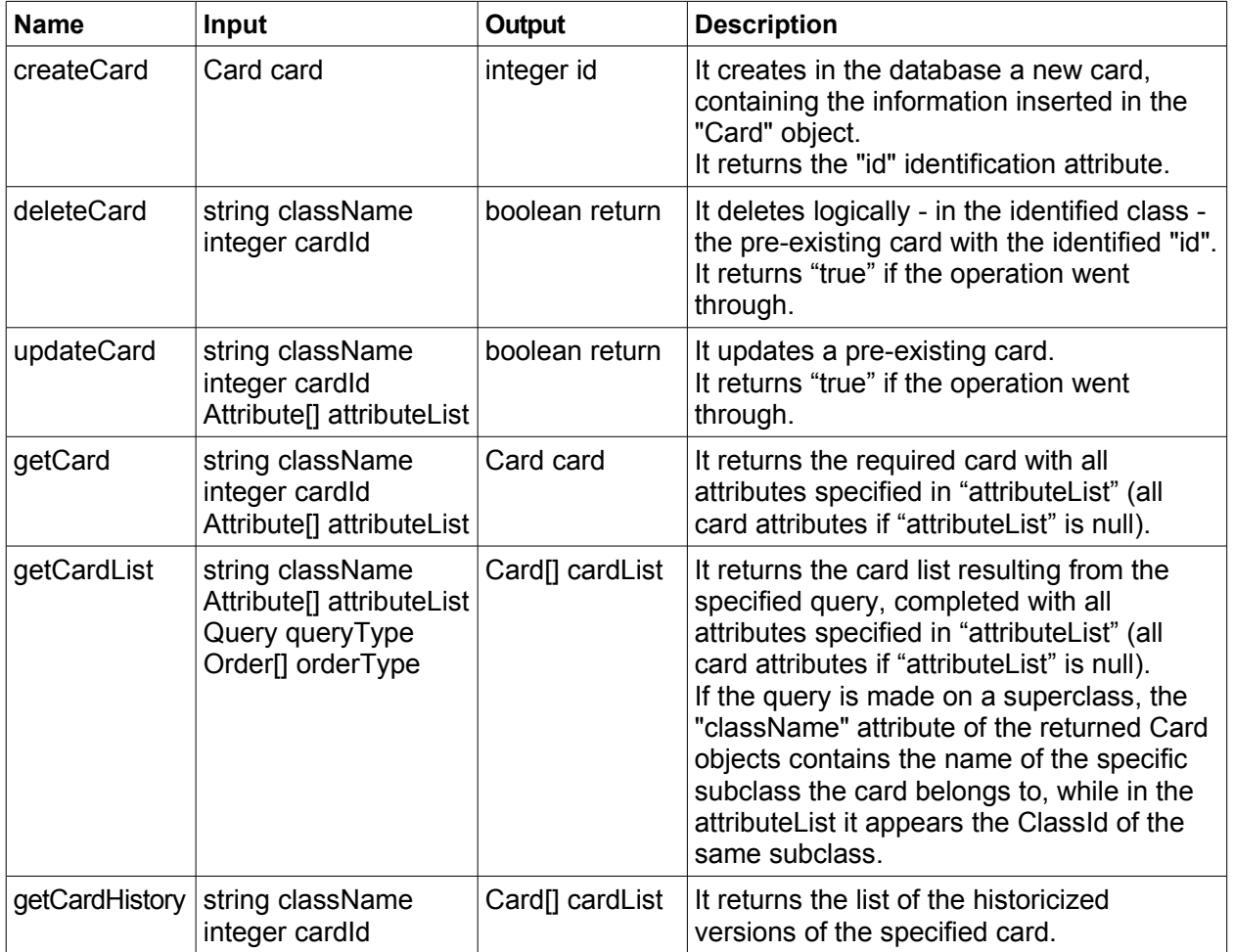

## **Management area of Lookup headings**

Here's the list of methods dedicated to the management of Lookup headings (predefined values lists which a card attribute is held to).

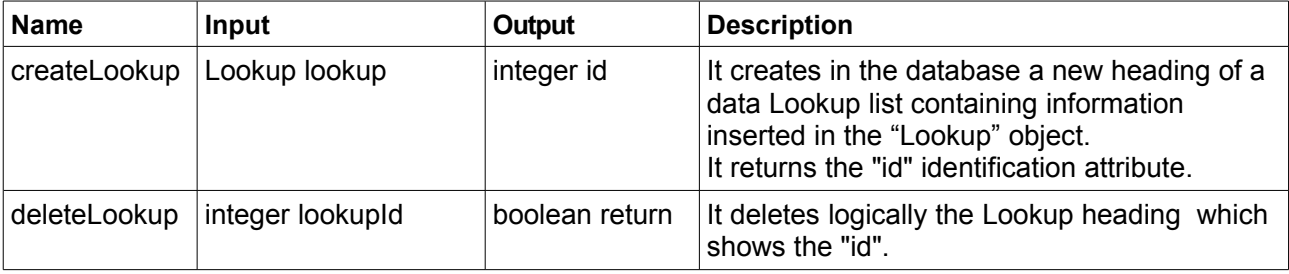

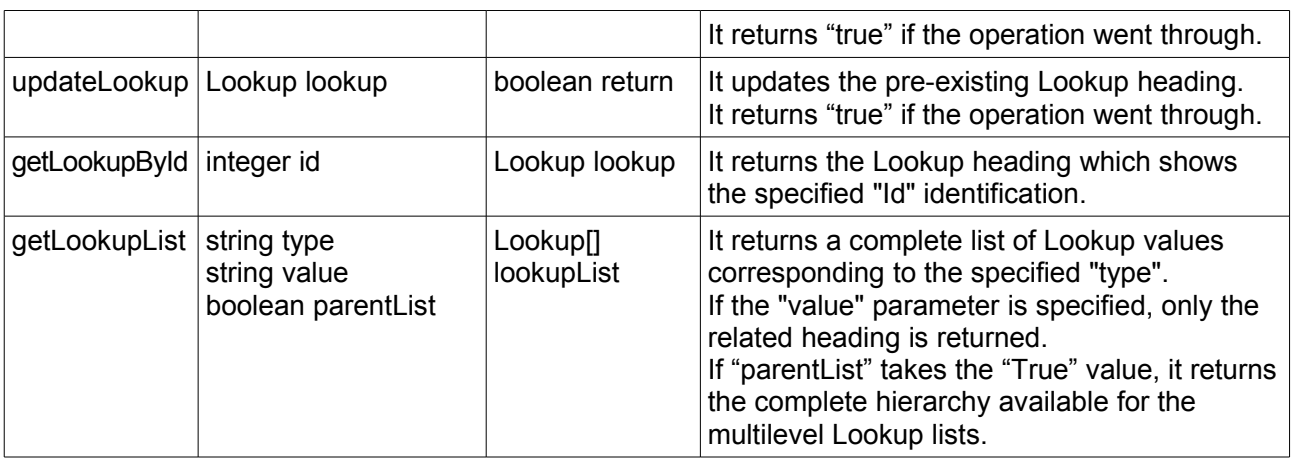

### **Management area of relations**

Here's the list of methods dedicated to the relation management among cards.

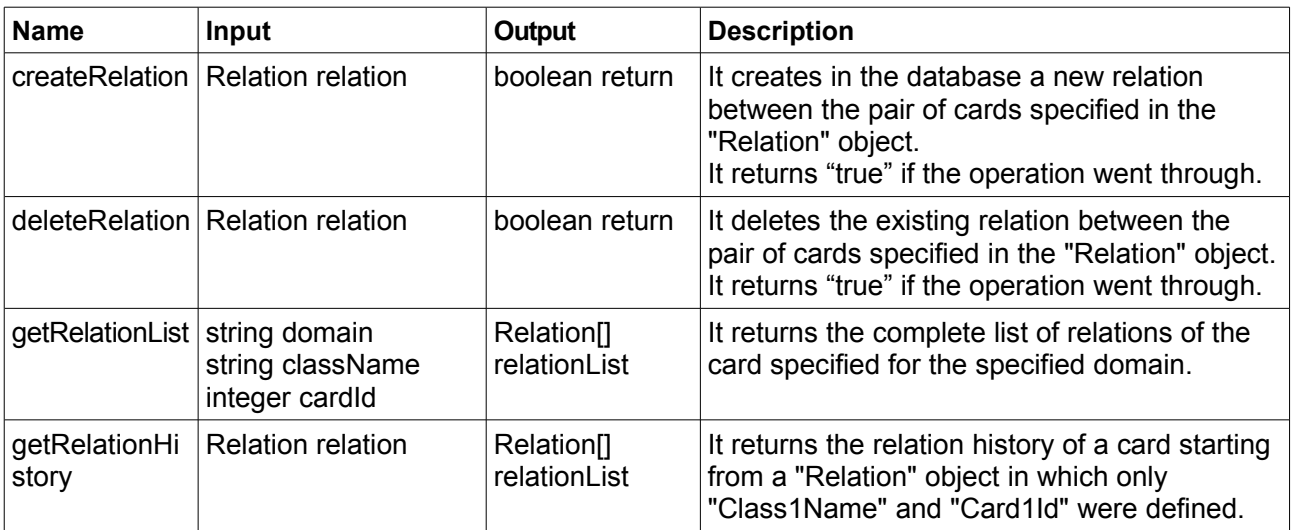

### **Management area of workflows**

Here's the list of methods dedicated to the management of the processes configurable in CMDBuild.

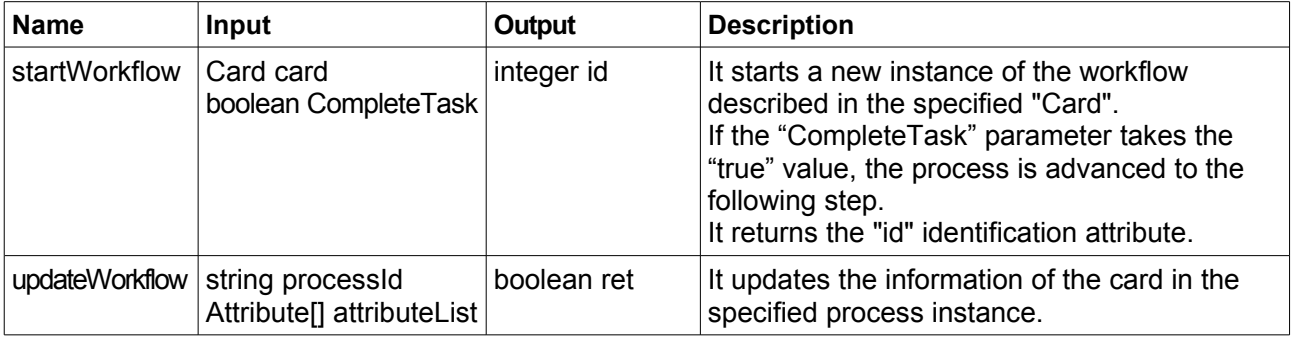

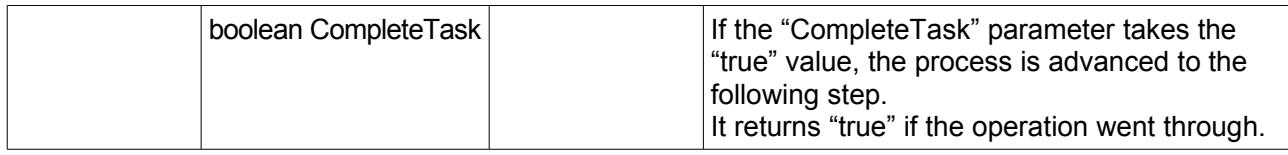

## **Management area of attachments**

Here's the list of methods dedicated to the management of documents enclosed in a card.

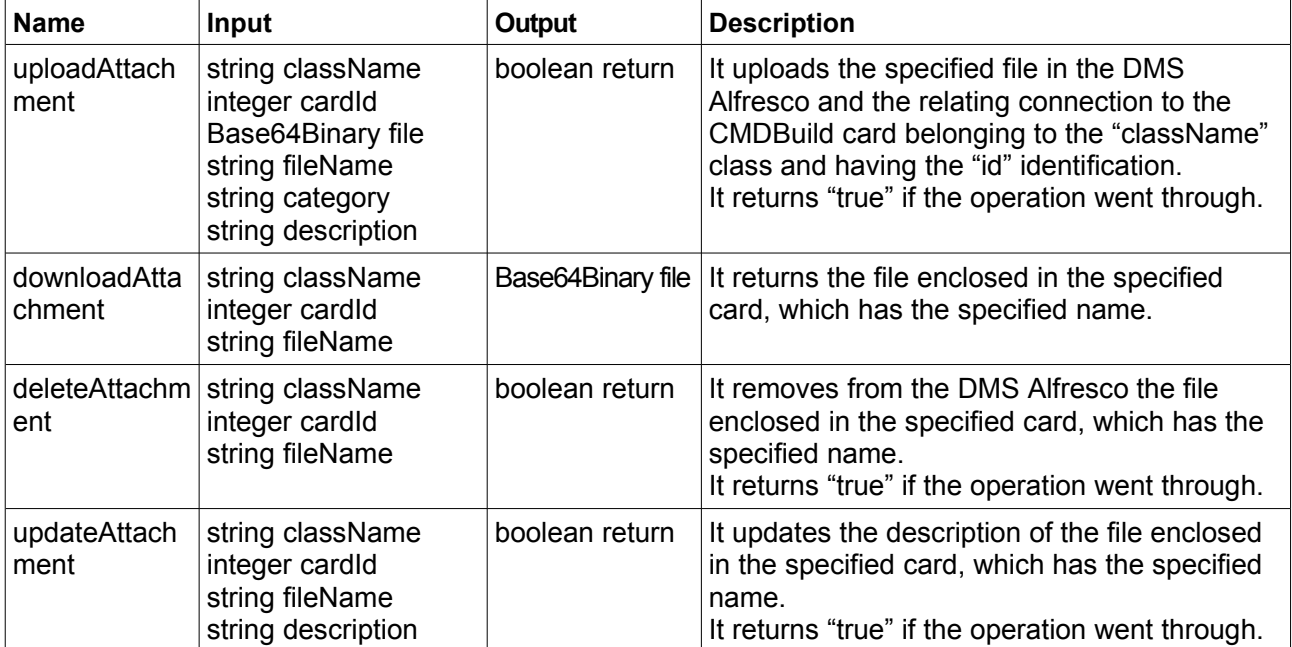

## **Example of creating a "client"**

In this pragraph we propose two samples of creating SOAP "clients" enabled to interface with CMDBuild 1.0

### **Java language**

**ATTENTION:** we advise you to use the wsdl[2](#page-17-0)java tool<sup>2</sup>. This tutorial implies the generation of the support classes with the above mentioned tool.

*Example of suggested operation: obtain a list of all active cards of the "Computer" class*

Once classes are generated, create the client as follows:

1. Create an instance in the ConfigurationContext class and indicate in it where the repository directory is. In the repository directory there are 2 directories: the modules directory which contains the rampart.mar file, and the conf directory which contains the file to define the safety policy which should be adopted.

ConfigurationContext configContext =

ConfigurationContextFactory .createConfigurationContextFromFileSystem(

"/path/to/repository", null);

2. Instance the WebservicesStub class moving in it the ConfigurationContext just created

WebservicesStub stub = new WebservicesStub(configContext);

3. Set the authentication credentials

StAXOMBuilder builder = new StAXOMBuilder(/path/to/repository/conf/policy.xml);

Options options = stub.\_getServiceClient().getOptions();

options.setUserName("username");

options.setPassword("userpassword");

options.setProperty(RampartMessageData.KEY\_RAMPART\_POLICY,

PolicyEngine.getPolicy(builder.getDocumentElement());

4. Instance a GetCardList object and call the server

GetCardList list = new GetCardList();

list.setClassName("Computer");

GetCardListResponse response = stub.getCardList(list);

Card $[]$  card = response.get return();

5. At this point you can iterate on the array card content and extract the most interesting values. For example, if you want to recover the description of every Computer, the following method will be enough:

<span id="page-17-0"></span>2 http://ws.apache.org/axis/java/user-guide.html#WSDL2JavaBuildingStubsSkeletonsAndDataTypesFromWSDL

System.out.println(card[i].getDescription());

#### **PHP language**

**ATTENTION:** since PHP doesn't support in a native way the WS-Security standard and the MTOM specification to send SOAP messages with attachments, we advise you to use a framework which can add these functionalities. For this tutorial we used the framework WSO2/PHP<sup>[3](#page-18-0)</sup>, released with Apache ver licence. 2.

*Example of suggested operation: upload in CMDBuild a file associated to the card with Id = 13 of the "Computer" class (filing in Alfresco system)*

1. Request definition

\$requestPayloadString = <<<XML

<ns1:upload xmlns:ns1="http://soap.services.cmdbuild.org">

<className>Computer</className>

<objectid>13</objectid>

<file><xop:Include xmlns:xop="http://www.w3.org/2004/08/xop/include"

href="cid:myid1"></xop:Include></file>

<filename>\$userfile\_name</filename>

<category>\$category</category>

<description>\$description</description>

</ns1:upload>

XML;

2. Define a token security necessary for the authentication

\$security\_options = array("useUsernameToken" => TRUE );

\$policy = new WSPolicy(array("security" => \$security\_options));

\$security\_token = new WSSecurityToken(array("user" => "username",

"password" => "password",

```
 "passwordType" => "Digest"));
```
3. Instance a WSClient object to execute the request. You have to specify the MTOM use for the file transfer

\$client = new WSClient(array("useMTOM" => TRUE,

"useWSA" => TRUE,

```
 "policy" => $policy,
```
"securityToken" => \$security\_token));

4. Store the file content in a single string using the function file get contents()

\$file = file\_get\_contents(\$\_FILES['userfile']['tmp\_name']);

5. Instance a WSMessage object and execute the request

<span id="page-18-0"></span><sup>3</sup> You can find the official website at the following address: http://wso2.org/projects/wsf/php

\$url = "http://localhost:8080/cmdbuild/services/soap/FileTransfer";

\$requestMessage = new WSMessage(\$requestPayloadString,

$$
array("to" => $url,
$$

"attachments" => array("myid1" => \$file)));

\$response = \$client->request(\$requestMessage);

## **Definition of authentication policy file**

### **File structure**

The policy file - which must be passed to the Rampart module for client side - must be defined using the Web Services Security Policy Language (WS-SecurityPolicy).

This language, derived from XML, allows to define security rules respected by the application.

For example, in order to define the authentication use through Username Token with Password Digest, you have to define the policy as follows:

<?xml version="1.0" encoding="UTF-8"?>

<wsp:Policy wsu:Id="UTOverTransport"

xmlns:wsu=["http://docs.oasis-open.org/wss/2004/01/oasis-200401-wss-ssecurity-utility-1.0.xsd"](http://docs.oasis-open.org/wss/2004/01/oasis-200401-wss-ssecurity-utility-1.0.xsd)

xmlns:wsp="http://schemas.xmlsoap.org/ws/2004/09/policy">

<wsp:ExactlyOne>

<sp:SignedSupportingTokens

xmlns:sp="http://docs.oasis-open.org/ws-sx/ws-securitypolicy/200702">

<wsp:Policy>

<sp:UsernameToken sp:IncludeToken="http://docs.oasis-open.org/ws-sx/ws-

securitypolicy/200702/IncludeToken/AlwaysToRecipient">

<wsp:Policy>

<sp:HashPassword/>

</wsp:Policy>

</sp:UsernameToken>

</wsp:Policy>

</sp:SignedSupportingTokens>

</wsp:ExactlyOne>

</wsp:Policy>

You can also indicate in the policy file, certain configuration parameters of the Rampart module.

For example, if you don't want to directly transfer the password in the code, but gather it from a database, you can suggest Rampart to use a custom class which implements the CallbackHandler function in which you can define how to find the password.

In that case you have to modify the policy file in the following way.

<?xml version="1.0" encoding="UTF-8"?>

<wsp:Policy wsu:Id="UTOverTransport"

xmlns:wsu=["http://docs.oasis-open.org/wss/2004/01/oasis-200401-wss-ssecurity-utility-1.0.xsd"](http://docs.oasis-open.org/wss/2004/01/oasis-200401-wss-ssecurity-utility-1.0.xsd)

xmlns:wsp="http://schemas.xmlsoap.org/ws/2004/09/policy">

<wsp:ExactlyOne>

<sp:SignedSupportingTokens xmlns:sp="http://docs.oasis-open.org/ws-sx/ws-securitypolicy/200702">

<wsp:Policy>

<sp:UsernameToken sp:IncludeToken="http://docs.oasis-open.org/ws-sx/ws-

securitypolicy/200702/IncludeToken/AlwaysToRecipient">

<wsp:Policy>

<sp:HashPassword/>

</wsp:Policy>

</sp:UsernameToken>

</wsp:Policy>

</sp:SignedSupportingTokens>

<ramp:RampartConfigxmlns:ramp="http://ws.apache.org/rampart/policy">

<ramp:passwordCallbackClass>

org.cmdbuild.services.soap.secure.MyPasswordHandler

</ramp:passwordCallbackClass>

</ramp:RampartConfig>

</wsp:ExactlyOne>

</wsp:Policy>

For a deeper treatement of WS-SecurityPolicy, please refer to the related official document<sup>[4](#page-21-0)</sup>.

<span id="page-21-0"></span><sup>4</sup> http://specs.xmlsoap.org/ws/2005/07/securitypolicy/ws-securitypolicy.pdf

## **APPENDIX: Glossary**

#### **ATTACHMENT**

An attachment is a file associated to a card.

Attachments containing text (PDF, Open Office, Microsoft Word, etc.) are indexed in full text mode so they can appear in search results.

#### **WORKFLOW STEP**

A process step is a process which can have one or more steps.

A step has a name, an executor, a type, attributes - if any - and methods with statements (CMDBuild API) to be executed.

A process instance is a single process that's been automatically activated by the application or manually activated by an operator.

See also: Process

#### **ATTRIBUTE**

The term refers to an attribute of a CMDBuild class.

CMDBuild allows you to create new attributes (in classes and domains) or edit existing ones.

For example, in "supplier" class the attributes are: name, address, phone number, etc..

Each attribute corresponds, in the Management Module, to a form field and to a column in the database.

See also: Class, Domain, Report, Superclass, Attribute Type

#### **BIM**

Method with the aim to support the whole life cycle of a building: from its construction, use and maintenance, to its demolition, if any.

The BIM method (Building Information Modeling) is supported by several IT programs that can interact through an open format for data exchange, called IFC (Industry Foundation Classes).

See also: GIS

#### **CI**

We define CI (Configuration Item) each item that provides IT service to the user and has a sufficient detail level for its technical management.

CI examples include: server, workstation, software, operating system, printer, etc.

See also: Configuration

#### **CLASS**

A Class is a complex data type having a set of attributes that describes that kind of data.

A Class models an object that has to be managed in the CMDB, such as a computer, a software, a service provider, etc.

CMDBuild allows the administrator - with the Administration Module - to define new classes or delete / edit existing ones.

Classes are represented by cards and, in the database, by tables automatically created at the definition time.

See also: Card, Attribute

#### **CONFIGURATION**

The configuration management process is designed to keep updated and available to other processes the items (CI) information, their relations and their history.

It's one of the major ITIL processes managed by the application.

See also: CI, ITIL

#### **DASHBOARD**

In CMDBuild, a dasboard corresponds to a collection of different charts, in this way you can immediately hold in evidence some key parameters (KPI) related to a particular management aspect of the IT service.

See also: Report

#### **DATABASE**

The term refers to a structured collection of information, hosted on a server, as well as utility softwares that handle this information for tasks such as initialization, allocation, optimization, backup, etc..

CMDBuild relies on PostgreSQL, the most powerful, reliable, professional and open source database , and uses its advanced features and object-oriented structure.

#### **DOMAIN**

A domain is a relation between two classes.

A domain has a name, two descriptions (direct and inverse), classes codes, cardinality and attributes.

The system administrator, using the Administration Module, is able to define new domains or delete / edit existing ones.

It's possible to define custom attributes for each domain.

See also: Class, Relation

#### **DATA FILTER**

A data filter is a restriction of the list of those elements contained in a class, obtained by specifying boolean conditions (equal, not equal, contains, begins with, etc.) on those possible values that can be accepted by every class attribute.

Data filters can be defined and used exceptionally, otherwise they can be stored by the operator and then recalled (by the same operator or by operators of other user groups, which get the permission to use them by the system Administrator)

See also: Class, View

#### **GIS**

A GIS is a system able to produce, manage and analyse spatial data by associating geographic elements to one or more alphanumeric descriptions.

GIS functionalities in CMDBuild allow you to create geometric attributes (in addition to standard attributes) that represent, on plans / maps, markers position (assets), polylines (cable lines) and polygons (floors, rooms, etc.).

See also: BIM

**ITIL**

"Best practices" system that established a "standard de facto"; it's a nonproprietary system for the management of IT services, following a process-oriented schema (Information Technology Infrastructure Library).

ITIL processes include: Service Support, Incident Management, Problem Management, Change Management, Configuration Management and Release Management.

For each process, ITIL handles description, basic components, criteria and tools for quality management, roles and responsibilities of the resources involved, integration points with other processes (to avoid duplications and inefficiencies).

See also: Configuration

#### **LOOKUP**

The term "Lookup" refers to a pair of values (Code, Description) set by the administrator in the Administration Module.

These values are used to bind the user's choice (at the form filling time) to one of the preset values.

With the Administration Module it's possible to define new "LookUp" tables according to organization needs.

#### **PROCESS**

The term "process" refers to a sequence of steps that realize an action.

Each process will take place on specific assets and will be performed by specific users.

A process is activated by starting a new process (filling related form) and ends when the last workflow step is executed.

See also: Worflow step

#### **RELATION**

A relation is a link between two CMDBuild cards or, in other words, an instance of a given domain.

A relation is defined by a pair of unique card identifiers, a domain and attributes (if any).

CMDBuild allows users, through the Management Module, to define new relations among the cards stored in the database.

See also: Class, Domain

#### **REPORT**

The term refers to a document (PDF or CSV) containing information extracted from one or more classes and related domains.

CMDBuild users run reports by using the Management Module; reports definitions are stored in the database.

See also: Class, Domain, Database

#### **CARD**

The term "card" refers to an element stored in a class.

A card is defined by a set of values, ie the attributes defined for its class.

CMDBuild users, through the Management Module, are able to store new cards and update / delete existing ones.

Card information is stored in the database and, more exactly, in the table/columns created for that class (Administration Module).

See also: Class, Attribute

#### **SUPERCLASS**

A superclass is an abstract class used to define attributes shared between classes.

From the abstract class you can derive real classes that contain data and include both shared attributes (specified in the superclass) and specific subclass attributes.

For example, you can define the superclass "Computer" with some basic attributes (RAM, HD, etc.) and then define derived subclasses "Desktop", "Notebook", "Server", each one with some specific attributes.

See also: Class, Attribute

#### **ATTRIBUTE TYPE**

Each attribute has a data type that represents attribute information and management.

The attribute type is defined using the Administration Module and can be modified within some limitations, depending on the data already stored in the system.

CMDBuild manages the following attribute types: "Boolean", "Date", "Decimal", "Double", "Inet" (IP address), "Integer", "Lookup" (lists set in "Settings" / "LookUp"), "Reference" (foreign key), "String", "Text", "Timestamp".

See also: Attribute

#### **VIEW**

A view not only includes the whole content of a CMDB class, it is a group of cards defined in a logical way.

In particular, a view can be defined in CMDBuild by applying a filter to a class (so it will contain a reduced set of the same rows) or specifying an SQL function which extracts attributes from one or more related classes.

The first view type maintains all functionalities available for a class, the second one allows the sole display and search with fast filter.

See also: Class, Filter

#### **WEBSERVICE**

A webservice is an interface that describes a collection of methods, available over a network and working using XML messages.

With webservices, an application allows other applications to interact with its methods.

#### **WIDGET**

A widget is a component of a GUI that improves user interaction with the application.

CMDBuild uses widgets (presented as "buttons") that can be placed on cards or processes. The buttons open popup windows that allow you to insert additional information, and then display the output of the selected function.